## *S*å *h*ä*r laddar du upp bilder:*

- 1. Logga in i din profil
- 2. Klicka på trädgårdens namn uppe till vänster så att numrorna 1-5 blir synliga
- 3. Välj nummer 4. Bilder och video

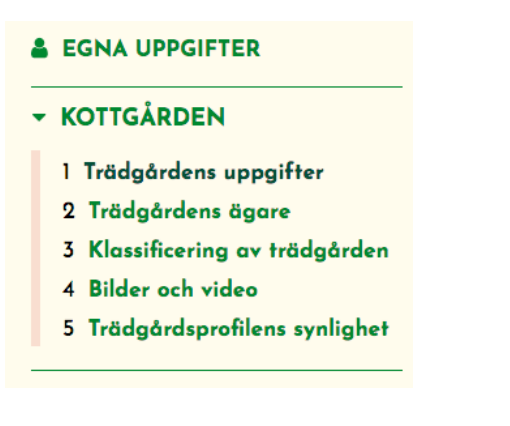

4. Klicka i rutan med texten "Ladda upp en bild" Välj bilden du vill ladda upp från menyn som kommer fram.

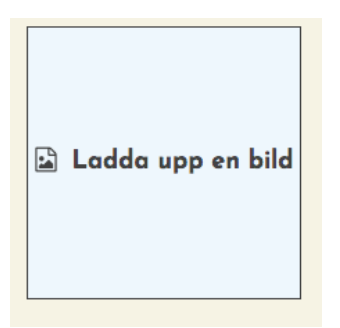

5. Nu syns bilden i din profil När bilden laddats kan du ännu redigera den

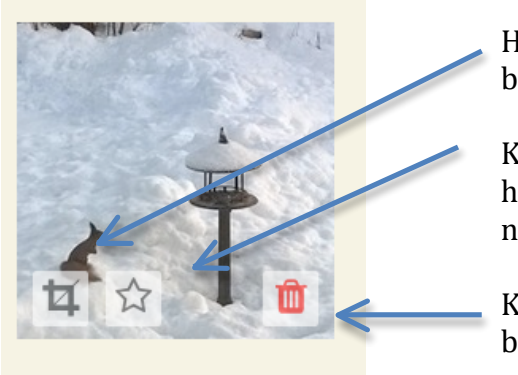

Här kan du välja hur bilden beskärs

Klicka här för att byta bilden till huvudbild (den som syns först när du öppnar profilen)

Klicka här ifall du vill ta bort bilden

ATT BYTA BILDER: ta först bort de gamla bilderna, så kan du ladda upp nya i deras ställe.